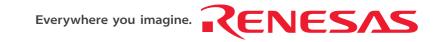

# Renesas Starter Kit RSKR8C13 User's Manual

RENESAS SINGLE-CHIP MICROCOMPUTER
M16C FAMILY / R8C/Tiny SERIES

Rev.1.00

Revision date: 12.04.2006

Renesas Technology Europe Ltd. www.renesas.com

# **Table of Contents**

| Chapter 1. Preface                | 1  |
|-----------------------------------|----|
| Chapter 2. Purpose                | 2  |
| Chapter 3. Power Supply           | 3  |
| 3.1. Requirements                 | 3  |
| 3.2. Power – Up Behaviour         | 3  |
| Chapter 4. Board Layout           | 4  |
| 4.1. Component Layout             | 4  |
| 4.2. Board Dimensions             | 5  |
| Chapter 5. Block Diagram          | 6  |
| Chapter 6. User Circuitry         | 7  |
| 6.1. Switches                     | 7  |
| 6.2. LEDs                         | 7  |
| 6.3. Potentiometer                | 7  |
| 6.4. Serial port                  | 8  |
| 6.5. LCD Module                   | 8  |
| 6.6. Option Links                 | g  |
| 6.7. Oscillator Sources           | 11 |
| 6.8. Reset Circuit                | 11 |
| Chapter 7. Modes                  | 12 |
| 7.1. Boot mode                    | 12 |
| 7.2. Single chip mode             | 12 |
| Chapter 8. Programming Methods    | 13 |
| Chapter 9. Headers                | 14 |
| 9.1. Microcontroller Headers      | 14 |
| 9.2. Application Headers          | 15 |
| Chapter 10. Code Development      | 16 |
| 10.1. Overview                    | 16 |
| 10.2. Mode Support                | 16 |
| 10.3. Breakpoint Support          | 16 |
| 10.4. Memory Map                  | 17 |
| Chapter 11. Component Placement   | 18 |
| Chapter 12 Additional Information | 10 |

# Chapter 1. Preface

#### Cautions

This document may be, wholly or partially, subject to change without notice.

All rights reserved. Duplication of this document, either in whole or part is prohibited without the written permission of Renesas Technology Europe Limited.

#### **Trademarks**

All brand or product names used in this manual are trademarks or registered trademarks of their respective companies or organisations.

#### Copyright

© Renesas Technology Europe Ltd. 2006. All rights reserved.

Website: <a href="http://www.eu.renesas.com/">http://www.eu.renesas.com/</a>

#### Glossary

| CPU | Central Processing Unit            | RTE | Renesas Technology Europe Ltd.  |
|-----|------------------------------------|-----|---------------------------------|
| HEW | High-performance Embedded Workshop | RS0 | Renesas Solutions Organisation. |
| LED | Light Emitting Diode               | RSK | Renesas Starter Kit             |
| PC  | Program Counter                    |     |                                 |

# Chapter 2. Purpose

This RSK is an evaluation tool for Renesas microcontrollers.

#### Features include:

- Renesas Microcontroller Programming.
- User Code Debugging.
- User Circuitry such as Switches, LEDs and potentiometer(s).
- User or Example Application.
- Sample peripheral device initialisation code.

The RSK board contains all the circuitry required for microcontroller operation.

### Chapter 3. Power Supply

### 3.1. Requirements

This RSK operates from a 3V to 5V power supply.

A diode provides reverse polarity protection only if a current limiting power supply is used.

All RSK boards are supplied with an E8 debugger. This product is able to power the RSK board with up to 300mA. When the RSK is connected to another system than that system should supply power to the RSK.

All RSK boards have an optional centre positive supply connector using a 2.1mm barrel power jack.

#### Warning

The RSK is neither under nor over voltage protected. Use a centre positive supply for this board.

### 3.2. Power – Up Behaviour

When the RSK is purchased the RSK board has the 'Release' or stand alone code from the example tutorial code pre-programmed into the Renesas microcontroller. On powering up the board the user LEDs will start to flash. After 200 flashes, or after pressing a switch the LEDs will flash at a rate controlled by the potentiometer.

# Chapter 4. Board Layout

### 4.1. Component Layout

The following diagram shows the top layer component layout of the board.

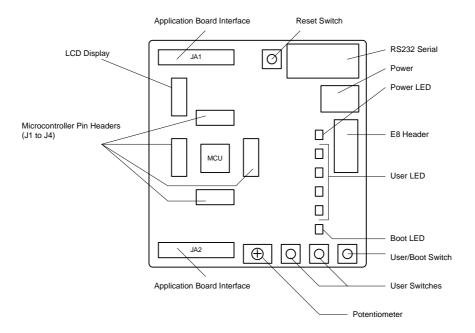

Figure 4-1: Board Layout

### 4.2. Board Dimensions

The following diagram gives the board dimensions and connector positions. All through hole connectors are on a common 0.1" grid for easy interfacing.

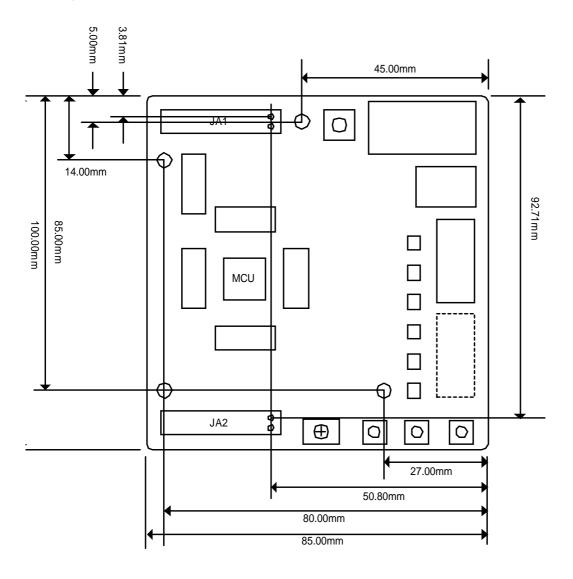

Figure 4-2: Board Dimensions

# Chapter 5. Block Diagram

Figure 5-1 is representative of the CPU board components and their connectivity.

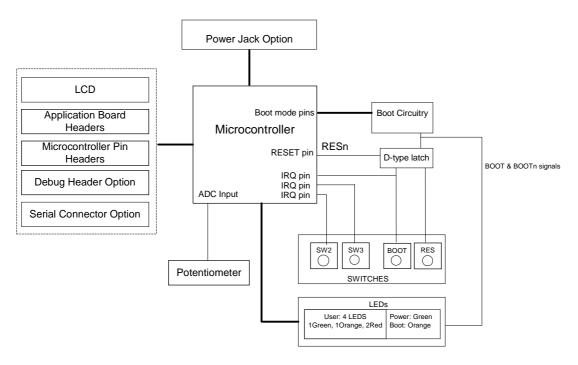

Figure 5-1: Block Diagram

Figure 5-2 is representative of the connections required to the RSK.

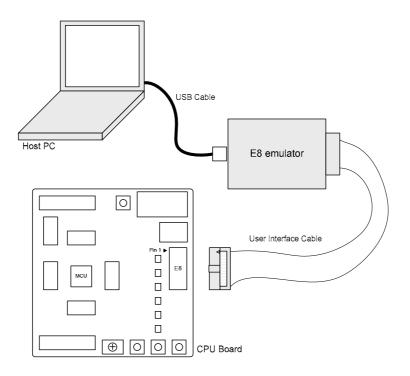

Figure 5-2: RSK Connections

### Chapter 6. User Circuitry

#### 6.1. Switches

There are four switches located on the RSK. The function of each switch and its connection are shown in Table 6-1.

| Switch    | Function                                                            | Microcontroller  |
|-----------|---------------------------------------------------------------------|------------------|
| RES       | When pressed, the RSK microcontroller is reset.                     | RESn Pin 3       |
| SW1/BOOT* | Connects to an IRQ input for user controls.                         | INTO Pin16       |
|           | The switch is also used in conjunction with the RES switch to place | (Port 4, pin 5)  |
|           | the device in BOOT mode when not using the E8 debugger.             |                  |
| SW2*      | Connects to a Key In Interrupt input line for user controls.        | <b>KI0</b> Pin15 |
|           |                                                                     | (Port 1, pin 0)  |
| SW3*      | Connects to a Key In Interrupt input line for user controls         | KI1 Pin14        |
|           |                                                                     | (Port 1, pin 1)  |

Table 6-1: Switch Functions

#### 6.2. LEDs

There are six LEDs on the RSK board. The green 'POWER' LED lights when the board is powered. The orange BOOT LED indicates the device is in BOOT mode when lit. The four user LEDs are connected to an IO port and will light when their corresponding port pin is set low.

Table 6-2, below, shows the LED pin references and their corresponding microcontroller port pin connections.

| LED Reference (As    | Colour | Microcontroller Port Pin function | Microcontroller Pin |
|----------------------|--------|-----------------------------------|---------------------|
| shown on silkscreen) |        |                                   | Number              |
| LED0                 | Green  | Port 1.4                          | 11                  |
| LED1                 | Orange | Port 1.5                          | 10                  |
| LED2                 | Red    | Port 1.6                          | 9                   |
| LED3                 | Red    | Port 1.7                          | 8                   |

Table 6-2: LED Port

#### 6.3. Potentiometer

A single turn potentiometer is connected to AN4 (P0.3) of the microcontroller. This may be used to vary the input analogue voltage value to this pin between AVCC and Ground.

<sup>\*</sup>Refer to schematic for detailed connectivity information.

### 6.4. Serial port

The microcontroller programming serial port 1 is connected to the E8 connector. This serial port can optionally be connected to the RS232 transceiver as well by fitting option resistors. The connections to be fitted are listed in the table 6-3.

| Description | Function                | Fit for RS232 |
|-------------|-------------------------|---------------|
| TxD1        | Programming Serial Port | R40           |
| RxD1        | Programming Serial Port | R41           |

Table 6-3: Serial Port settings

A Secondary serial port is connected to the application headers. This is shared with the LEDs.

#### 6.5. LCD Module

A LCD module is supplied to be connected to the connector J8. This should be fitted so that the LCD module lies over J1. Care should be taken to ensure the pins are inserted correctly into J8. The LCD module uses a 4 bit interface to reduce the pin allocation. No contrast control is provided; this is set by a resistor on the supplied display module. The module supplied with the RSK only supports 5V operation.

Table 6-4 shows the pin allocation and signal names used on this connector.

|     | Ј8                        |        |     |                  |        |
|-----|---------------------------|--------|-----|------------------|--------|
| Pin | Circuit Net Name          | Device | Pin | Circuit Net Name | Device |
|     |                           | Pin    |     |                  | Pin    |
| 1   | Ground                    | -      | 2   | 5V Only          | -      |
| 3   | No Connection             | -      | 4   | DLCDRS           | 31     |
| 5   | R/W (Wired to Write only) | -      | 6   | DLCDE            | 30     |
| 7   | No Connection             | -      | 8   | No Connection    | -      |
| 9   | No Connection             | -      | 10  | No Connection    | -      |
| 11  | DLCD4                     | 27     | 12  | DLCD5            | 26     |
| 13  | DLCD6                     | 25     | 14  | DLCD7            | 24     |

**Table 6-4: LCD Module Connections** 

## 6.6.Option Links

Table 6-5 below describes the function of the option links contained on this RSK board.

|           | Option Link Settings |                             |                                 |               |
|-----------|----------------------|-----------------------------|---------------------------------|---------------|
| Reference | Function             | Fitted                      | Alternative (Removed)           | Related To    |
| R1        | Oscillator           | Connects X1 (or X2) to      | Disconnects X1 (or X2) from     | R2, R3, R4    |
|           |                      | Microcontroller             | Microcontroller                 |               |
| R2        | Oscillator           | Connects X1 (or X2) to      | Disconnects X1 (or X2) from     | R1, R3, R4    |
|           |                      | Microcontroller             | Microcontroller                 |               |
| R3        | Oscillator           | Connects external clock to  | Disconnects external clock      | R1, R2, R4    |
|           |                      | Microcontroller             | from Microcontroller            |               |
| R4        | Oscillator           | Connects external clock to  | Disconnects external clock      | R1, R2, R3    |
|           |                      | Microcontroller             | from Microcontroller            |               |
| R5        | A/D Converter        | Connects Board_VCC to       | Disconnects Board_VCC from      | R6, R7, R8    |
|           |                      | VREF                        | VREF                            |               |
| R6        | A/D Converter        | Connects CON_AVCC to VREF   | Disconnects CON_AVCC            | R5, R7, R8    |
|           |                      |                             | from VREF                       |               |
| R7        | A/D Converter        | Connects GND to AVSS        | Disconnects GND from AVSS       | R5, R6, R8    |
| R8        | A/D Converter        | Connects CON_AVSS to AVSS   | Disconnects Con_AVSS from       | R5, R6, R7    |
|           |                      |                             | AVSS                            |               |
| R10       | Power Supply         | Connects J5 to Board_VCC    | J5 disconnected from            | R11, R13, R14 |
|           |                      |                             | Board_VCC                       |               |
| R11       | Microcontroller      | Supply to Microcontroller   | Fit Low ohm resistor to measure | R10, R13,R14  |
|           | Power Supply         |                             | current                         |               |
| R13       | Power Supply         | Connects CON_5V (external   | CON_5V disconnected from        | R10, R11, R14 |
|           | (External 5V)        | 5V) to Board_VCC            | Board_VCC                       |               |
| R14       | Power Supply         | Connects CON_3V3 (external  | CON_3V3 disconnected from       | R10, R11,R13  |
|           | (External 3V3)       | 3.3V) to Board_VCC          | Board_VCC                       |               |
| R39       | RS232 Driver         | Disables RS232 Serial       | Enables RS232 Serial            |               |
|           |                      | Transceiver                 | Transceiver                     |               |
| R40       | RS232 Serial         | Connect TX1 to RS232 Serial | Only E8 connected               | R41           |
|           |                      | port (E8 remains connected) |                                 |               |
| R41       | RS232 Serial         | Connect RX1 to RS232 Serial | Only E8 connected               | R40           |
|           |                      | port (E8 remains connected) |                                 |               |
| R42       | E8                   | Use E8                      | Disconnect E8                   |               |
| R45       | SW1                  | Connects SW1 to P4_5        | SW drives BOOT only             | R46,R47       |

| Option Link Settings |                 |                               |                                |            |
|----------------------|-----------------|-------------------------------|--------------------------------|------------|
| Reference            | Function        | Fitted                        | Alternative (Removed)          | Related To |
| R46                  | Application     | Connect MO_UD of application  | Disconnect MO_UD of            | R45, R47   |
|                      | Board Interface | board interface to P4_5       | application board interface    |            |
| R47                  | Application     | Connect IRQ0 of application   | Disconnect IRQ0 of application | R45, R46   |
|                      | Board Interface | board interface to P4_5       | board interface                |            |
| R48                  | Application     | Connect MO_Vn of application  | Disconnect MO_Vn of            | R49        |
|                      | Board Interface | board interface to P3_1       | application board interface    |            |
| R49                  | Application     | Connect TMR1 of application   | Disconnect TMR1 of application | R48        |
|                      | Board Interface | board interface to P3_1       | board interface                |            |
| R50                  | Application     | Connect MO_Wn of application  | Disconnect MO_Wn of            | R51        |
|                      | Board Interface | board interface to P3_2       | application board interface    |            |
| R51                  | Application     | Connect IRQ1 of application   | Disconnect IRQ1 of application | R50        |
|                      | Board Interface | board interface to P3_2       | board interface                |            |
| R52                  | Application     | Connect TRIGa of application  | Disconnect TRIGa of            | R53        |
|                      | Board Interface | board interface to P3_3       | application board interface    |            |
| R53                  | Application     | Connect IRQ2 of application   | Disconnect IRQ2 of application | R52        |
|                      | Board Interface | board interface to P3_3       | board interface                |            |
| R54                  | Application     | Connect TRISTn of application | Disconnect TRISTn of           | R55        |
|                      | Board Interface | board interface to P1_3       | application board interface    |            |
| R55                  | Application     | Connect IRQ3 of application   | Disconnect IRQ3 of application | R54        |
|                      | Board Interface | board interface to P1_3       | board interface                |            |
| R56                  | Application     | Connect MO_Un of application  | Disconnect MO_Un of            | R57        |
|                      | Board Interface | board interface to P3_0       | application board interface    |            |
| R57                  | Application     | Connect TMR0 of application   | Disconnect TMR0 of application | R56        |
|                      | Board Interface | board interface to P3_3       | board interface                |            |
| R58                  | Application     | Connect AD3 of application    | Disconnect AD3 of application  | R59, R71   |
|                      | Board Interface | board interface to P0_4       | board interface                |            |
| R59                  | Application     | Connect IO_3 of application   | Disconnect IO_3 of             | R58, R71   |
|                      | Board Interface | board interface to P0_4       | application board interface    |            |
| R60                  | Application     | Connect AD1 of application    | Disconnect AD1 of application  | R61, R73   |
|                      | Board Interface | board interface to P0_6       | board interface                |            |
| R61                  | Application     | Connect IO_5 of application   | Disconnect IO_5 of             | R60, R73   |
|                      | Board Interface | board interface to P0_6       | application board interface    |            |
| R62                  | Application     | Connect TRIGb of application  | Disconnect TRIGb of            | R63        |
|                      | Board Interface | board interface to P1_7       | application board interface    |            |
| R63                  | Application     | Connect IO_7 of application   | Disconnect IO_7 of             | R62        |
|                      | Board Interface | board interface to P1_7       | application board interface    |            |

|           | Option Link Settings |                             |                               |            |
|-----------|----------------------|-----------------------------|-------------------------------|------------|
| Reference | Function             | Fitted                      | Alternative (Removed)         | Related To |
| R64       | Application          | Connect AD2 of application  | Disconnect AD2 of application | R65, R72   |
|           | Board Interface      | board interface to P0_5     | board interface               |            |
| R65       | Application          | Connect IO_4 of application | Disconnect IO_4 of            | R64, R72   |
|           | Board Interface      | board interface to P0_5     | application board interface   |            |
| R66       | Application          | Connect AD0 of application  | Disconnect AD0 of application | R67, R74   |
|           | Board Interface      | board interface to P0_7     | board interface               |            |
| R67       | Application          | Connect IO_6 of application | Disconnect IO_6 of            | R66, R74   |
|           | Board Interface      | board interface to P0_7     | application board interface   |            |
| R68       | LCD module           | Connect LCD_RS to P0_2      | Disconnect LCD_RS             |            |
| R69       | LCD module           | Connect LCD_E to P0_1       | Disconnect LCD_E              |            |
| R70       | Potentiometer        | Connect AD_POT to P0_3      | Disconnect AD_POT             |            |
| R71       | LCD module           | Connect LCD_D4 to P0_4      | Disconnect LCD_D4             | R58,R59    |
| R72       | LCD module           | Connect LCD_D5 to P0_5      | Disconnect LCD_D5             | R64, R65   |
| R73       | LCD module           | Connect LCD_D6 to P0_6      | Disconnect LCD_D6             | R60,R61    |
| R74       | LCD module           | Connect LCD_D7 to P0_7      | Disconnect LCD_D7             | R66, R67   |

Table 6-5: Option Links

#### 6.7.Oscillator Sources

A crystal oscillator or ceramic resonator is fitted on the RSK and used to supply the main clock input to the Renesas microcontroller.

Table 6-6: Oscillators / Resonators

details the oscillators that are fitted and alternative footprints provided on this RSK:

| Component      |            |                |
|----------------|------------|----------------|
| Resonator (X1) | Fitted     | 20 MHz         |
| Crystal (X2)   | Not Fitted | 20 MHz (HC/49U |
|                |            | package)       |

Table 6-6: Oscillators / Resonators

#### 6.8. Reset Circuit

The CPU Board includes a simple latch circuit that links the mode selection and reset circuit. This provides an easy method for swapping the device between Boot Mode, User Boot Mode and User mode. This circuit is not required on customers boards as it is intended for providing easy evaluation of the operating modes of the device on the RSK. Please refer to the hardware manual for more information on the requirements of the reset circuit.

The Reset circuit operates by latching the state of the boot switch on pressing the reset button. This control is subsequently used to modify the mode pin states as required.

The mode pins should change state only while the reset signal is active to avoid possible device damage.

The reset is held in the active state for a fixed period by a pair of resistors and a capacitor. Please check the reset requirements carefully to ensure the reset circuit on the user's board meets all the reset timing requirements.

### Chapter 7. Modes

The RSK supports Boot mode and Single chip mode.

Details of programming the FLASH memory is described in the R8C/13 Group Hardware Manual.

#### 7.1. Boot mode

The boot mode settings for this RSK are shown in Table 7-1: Boot Mode pin settings below:

| MODE | LSI State after Reset End |
|------|---------------------------|
| Low  | Boot Mode                 |

Table 7-1: Boot Mode pin settings

The software supplied with this RSK supports Boot mode using an E8 and HEW only. However, hardware exists to enter boot mode manually, do not connect the E8 in this case. Press and hold the SW1/BOOT. The mode pin is held in its boot state while reset is pressed and released. Release the boot button. The BOOT LED will be illuminated to indicate that the microcontroller is in boot mode.

When neither the E8 is connected northe board is placed in boot mode as above, the Mode pin is pulled high by a 100k resistor.

When an E8 is used the Mode pin is controlled by the E8.

#### 7.2. Single chip mode

Because the Mode pin is pulled high, this RSK will always boot in Single Chip mode when the E8 is not connected and the boot switch is not depressed. Refer to R8C/13 Group Hardware Manual for details of Single chip mode.

| MODE | LSI State after Reset End |
|------|---------------------------|
| High | Single Chip Mode          |

Table 7-2: Single Chip Mode pin settings

# Chapter 8. Programming Methods

| The board is intended for use with HEW and the supplied E8 debugger. Refer to R8C/13 Group Hardware Manual for details of programming the microcontroller without using these tools. |  |  |  |  |  |  |
|----------------------------------------------------------------------------------------------------|--|--|--|--|--|--|
|                                                                                                    |  |  |  |  |  |  |
|                                                                                                    |  |  |  |  |  |  |
|                                                                                                    |  |  |  |  |  |  |
|                                                                                                    |  |  |  |  |  |  |
|                                                                                                    |  |  |  |  |  |  |
|                                                                                                    |  |  |  |  |  |  |
|                                                                                                    |  |  |  |  |  |  |
|                                                                                                    |  |  |  |  |  |  |
|                                                                                                    |  |  |  |  |  |  |
|                                                                                                    |  |  |  |  |  |  |
|                                                                                                    |  |  |  |  |  |  |
|                                                                                                    |  |  |  |  |  |  |
|                                                                                                    |  |  |  |  |  |  |
|                                                                                                    |  |  |  |  |  |  |

# Chapter 9. Headers

### 9.1. Microcontroller Headers

Table 9-1 to Table 9-4 show the microcontroller pin headers and their corresponding microcontroller connections. The header pins connect directly to the microcontroller pins. \* Marked pins are subject to option links.

|     | J1               |            |     |                  |            |  |  |  |
|-----|------------------|------------|-----|------------------|------------|--|--|--|
| Pin | Circuit Net Name | Device Pin | Pin | Circuit Net Name | Device Pin |  |  |  |
| 1   | E8_TRX           | 1          | 2   | CNVSS_E8D        | 2          |  |  |  |
| 3   | RESn             | 3          | 4   | CON_XOUT         | 4          |  |  |  |
| 5   | GND              | 5          | 6   | CON_XIN          | 6          |  |  |  |
| 7   | UC_VCC           | 7          | 8   | TRIGb/IO_7*      | 8          |  |  |  |

Table 9-1: J1

|     | J2               |               |     |                  |            |  |  |  |
|-----|------------------|---------------|-----|------------------|------------|--|--|--|
| Pin | Circuit Net Name | Device<br>Pin | Pin | Circuit Net Name | Device Pin |  |  |  |
| 1   | CCIaCV           | 9             | 2   | SCIaRX           | 10         |  |  |  |
| ı   | SCIaCK           | 9             | 2   | SCIARX           | 10         |  |  |  |
| 3   | SCIaTX           | 11            | 4   | TRISTn/IRQ3*     | 12         |  |  |  |
| 5   | MO_Wp            | 13            | 6   | MO_Vp            | 14         |  |  |  |
| 7   | MO_Up            | 15            | 8   | MO_UD/IRQ0*      | 16         |  |  |  |

Table 9-2: J2

| J3  |                  |        |     |                  |            |  |  |
|-----|------------------|--------|-----|------------------|------------|--|--|
| Pin | Circuit Net Name | Device | Pin | Circuit Net Name | Device Pin |  |  |
|     |                  | Pin    |     |                  |            |  |  |
| 1   | TRIGa/IRQ2*      | 17     | 2   | MO_Wn/IRQ1*      | 18         |  |  |
| 3   | R_AVCC/VREF*     | 19     | 4   | MO_Vn/TMR1*      | 20         |  |  |
| 5   | R_AVSS           | 21     | 6   | MO_Un/TMR0*      | 22         |  |  |
| 7   | IVCC             | 23     | 8   | AD0/IO_6*        | 24         |  |  |

Table 9-3: J3

|     | J4               |        |     |                  |            |  |  |  |
|-----|------------------|--------|-----|------------------|------------|--|--|--|
| Pin | Circuit Net Name | Device | Pin | Circuit Net Name | Device Pin |  |  |  |
|     |                  | Pin    |     |                  |            |  |  |  |
| 1   | AD1/IO_5*        | 25     | 2   | AD2/IO_4*        | 26         |  |  |  |
| 3   | AD3/IO_3*        | 27     | 4   | MODE_E8B         | 28         |  |  |  |
| 5   | 10_2*            | 29     | 6   | IO_1*            | 20         |  |  |  |
| 7   | IO_0*            | 31     | 8   | E8_TTX           | 32         |  |  |  |

Table 9-4: J4

### 9.2. Application Headers

Table 9-5 and Table 9-6 below show the standard application header connections.

|     | JA1                  |            |        |     |                                |            |        |  |  |
|-----|----------------------|------------|--------|-----|--------------------------------|------------|--------|--|--|
| Pin | Header Name          | RSK Signal | Device | Pin | Header Name                    | RSK Signal | Device |  |  |
|     |                      | Name       | Pin    |     |                                | Name       | Pin    |  |  |
| 1   | Regulated Supply 1   | CON_5V     | -      | 2   | Regulated Supply 1             | GROUND     | -      |  |  |
| 3   | Regulated Supply 2   | CON_3V3    | -      | 4   | Regulated Supply 2             | GROUND     | -      |  |  |
| 5   | Analogue Supply      | CON_AVCC   | 19     | 6   | Analogue Supply                | CON_AVSS   | 21     |  |  |
| 7   | Analogue Reference   | NC         | -      | 8   | ADTRG                          | NC         | -      |  |  |
| 9   | ADC0                 | AD0        | 24     | 10  | ADC1                           | AD1        | 25     |  |  |
| 11  | ADC2                 | AD2        | 26     | 12  | ADC3                           | AD3        | 27     |  |  |
| 13  | DAC0                 | NC         | -      | 14  | DAC1                           | NC         | -      |  |  |
| 15  | IOPort0              | IO_0*      | 11     | 16  | IOPort1                        | 10_1*      | 10     |  |  |
| 17  | IOPort2              | 10_2       | 9      | 18  | IOPort3                        | IO_3*      | 8      |  |  |
| 19  | IOPort4              | IO_4*      | 27     | 20  | IOPort5                        | IO_5       | 26     |  |  |
| 21  | IOPort8              | IO_6       | 25     | 22  | IOPort7                        | 10_7       | 24     |  |  |
| 23  | IRQ3                 | IRQ3*      | 12     | 24  | I <sup>2</sup> C Bus (3rd pin) | NC         | -      |  |  |
| 25  | I <sup>2</sup> C Bus | IIC_SDA*   | -      | 26  | I <sup>2</sup> C Bus           | IIC_SCL*   | -      |  |  |

Table 9-5: JA1 Standard Generic Header

|     | JA2           |            |        |     |                       |            |        |  |  |
|-----|---------------|------------|--------|-----|-----------------------|------------|--------|--|--|
| Pin | Header Name   | RSK Signal | Device | Pin | Header Name           | RSK Signal | Device |  |  |
|     |               | Name       | Pin    |     |                       | Name       | Pin    |  |  |
| 1   | Reset         | RESn       | 3      | 2   | External Clock Input  | CON_XIN    | 6      |  |  |
| 3   | Interrupt     | NC         | -      | 4   | Regulated Supply 1    | GND        | -      |  |  |
| 5   | SPARE         | NC         | -      | 6   | Serial Port           | SCIaTX*    | 11     |  |  |
| 7   | Interrupt     | IRQ0*      | 16     | 8   | Serial Port           | SCIaRX*    | 10     |  |  |
| 9   | Interrupt     | IRQ1*      | 18     | 10  | Serial Port           | SCIaCK*    | 9      |  |  |
| 11  | Motor up/down | MO_UD*     | 16     | 12  | Serial Port Handshake | NC         | -      |  |  |
| 13  | Motor control | MO_Up      | 15     | 14  | Motor control         | MO_Un*     | 22     |  |  |
| 15  | Motor control | MO_Vp      | 14     | 16  | Motor control         | MO_Vn*     | 20     |  |  |
| 17  | Motor control | MO_Wp      | 13     | 18  | Motor control         | MO_Wn*     | 18     |  |  |
| 19  | Timer Output  | TMR0*      | 22     | 20  | Timer Output          | TMR1*      | 20     |  |  |
| 21  | Timer Input   | TRIGa*     | 17     | 22  | Timer Input           | TRIGb*     | 8      |  |  |
| 23  | Interrupt     | IRQ2*      | 37     | 24  | Tristate Control      | TRISTn*    | 12     |  |  |
| 25  | SPARE         | NC         | -      | 26  | SPARE                 | NC         | NC     |  |  |

Table 9-6: JA2 Standard Generic Header

### Chapter 10.Code Development

#### 10.1. Overview

Note: For all code debugging using Renesas software tools, the RSK board must be connected to a PC USB port via an E8. An E8 is supplied with the RSK product.

### 10.2. Mode Support

HEW connects to the Microcontroller and programs it via the E8. Mode support is handled transparently to the user.

### 10.3. Breakpoint Support

HEW supports breakpoints on the user code, both in RAM and ROM.

Double clicking in the breakpoint column in the code sets the breakpoint. Breakpoints will remain unless they are double clicked to remove them.

### 10.4. Memory Map

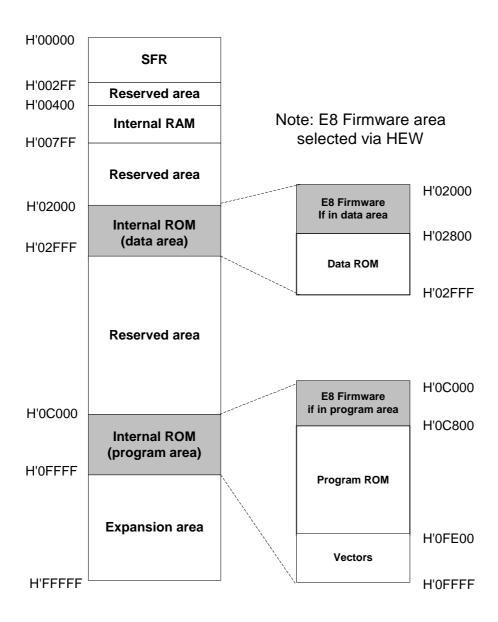

Figure 10-1: Memory Map

# Chapter 11. Component Placement

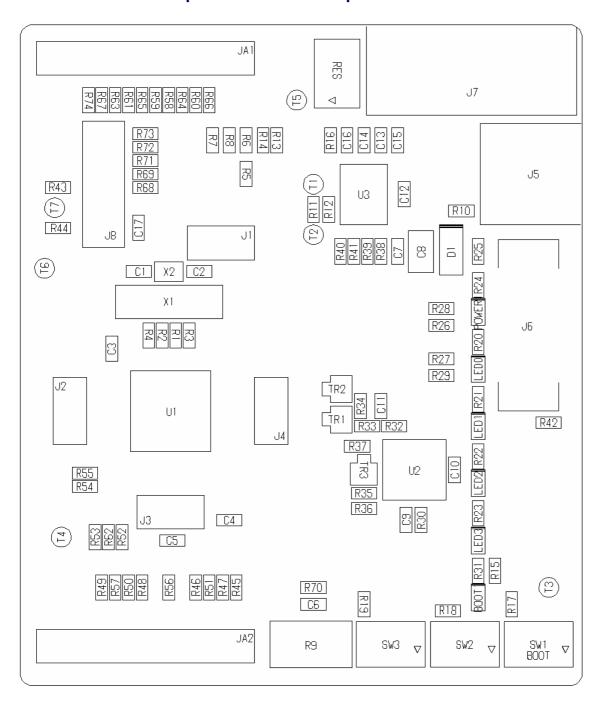

Figure 11-1: Component Placement

## Chapter 12. Additional Information

For details on how to use High-performance Embedded Workshop (HEW, refer to the HEW manual available on the CD or from the web site.

For information about the R8C/13 series microcontrollers refer to the R8C/13 Series Hardware Manual

For information about the R8C/13 assembly language, refer to the R8C/Tiny Series Software Programming Manual.

Online technical support and information is available at: <a href="http://www.renesas.com/rsk">http://www.renesas.com/rsk</a>

#### **Technical Contact Details**

America: <u>techsupport.rta@renesas.com</u>
Europe: <u>tools.support.eu@renesas.com</u>

Japan: <u>csc@renesas.com</u>

General information on Renesas Microcontrollers can be found on the Renesas website at: <a href="http://www.renesas.com/">http://www.renesas.com/</a>.

Renesas Starter Kit for R8C/13

User's Manual

Publication Date Rev.1.00 12.04.2006

Published by: Renesas Technology Europe Ltd.

Duke's Meadow, Millboard Road, Bourne End Buckinghamshire SL8 5FH, United Kingdom

©2006 Renesas Technology Europe and Renesas Solutions Corp., All Rights Reserved.

#### Renesas Starter Kit for R8C/13 User's Manual

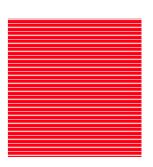

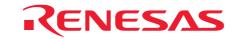

Renesas Technology Europe Ltd.

Duke's Meadow, Millboard Road, Bourne End

Buckinghamshire SL8 5FH, United Kingdom